戻る

ピンク

しない する

戻る する しない

客内中のみ表示

する しない

黄色

する しない ハイウェイモード

直線 丸

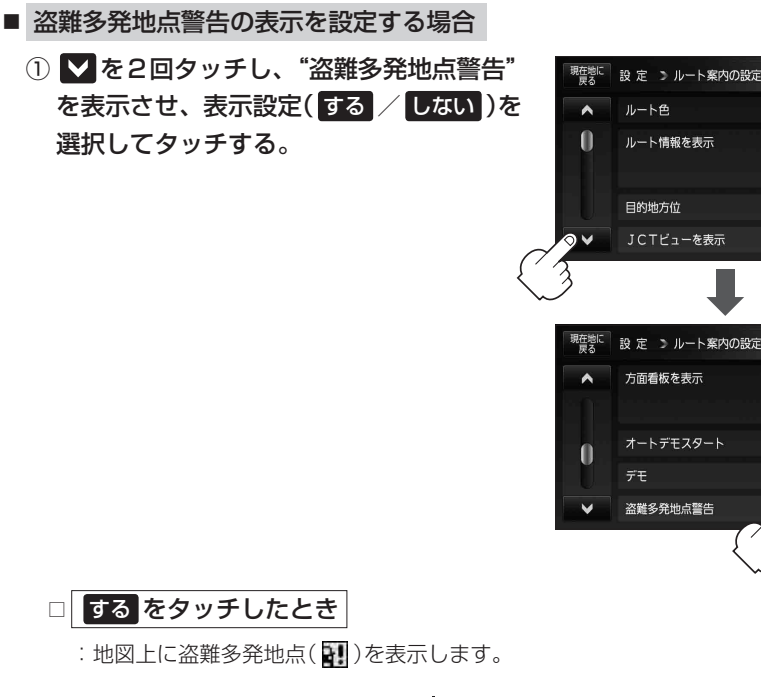

- 1. 画面をタッチしてカーソル(-<sup>|</sup>-)を 1 マークにあわせる。
	- ※地図のスクロール方法は「地図スクロール (地図を動かす)」B–19をご覧ください。
	- :地図画面上に警告メッセージが表示され ます。

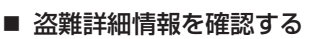

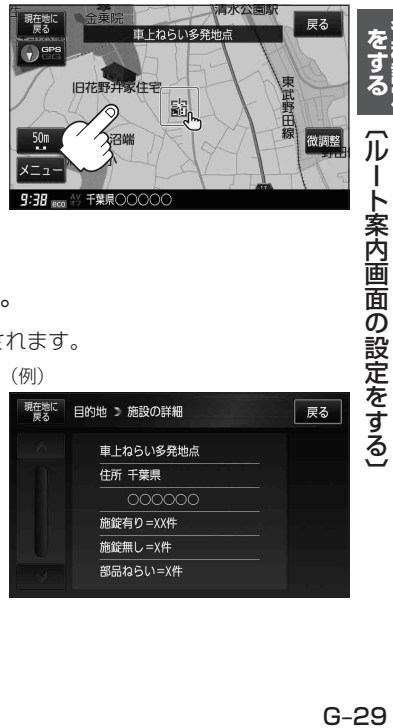

- ① + (設定)→ 施設の詳細 をタッチする。
	- :過去に盗難があった地点詳細情報が表示されます。

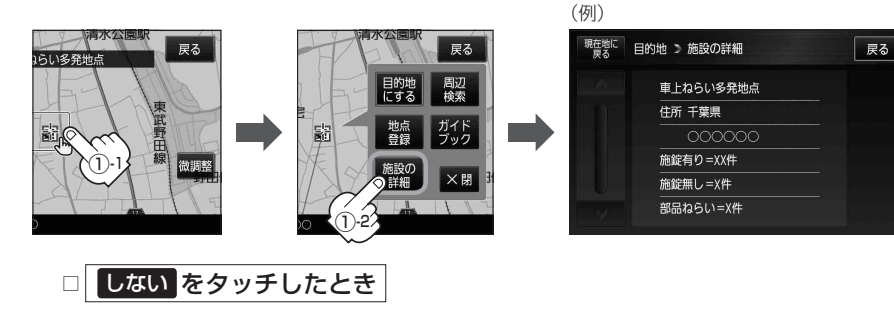

:盗難多発地点を表示しません。